# Virtualización tridimensional interactiva de un parque eólico con fines didácticos

#### Karla del Rosario Trujillo González

Universidad del Istmo, Bo. Sta. Cruz Tagolaba, Tehuantepec, Oaxaca, México, Teléfono: 9715224050 karla.trugon@gmail.com

#### Guadalupe Toledo Toledo

Universidad del Istmo, Bo. Sta. Cruz Tagolaba, Tehuantepec, Oaxaca, México, Teléfono: 9715224050 gtoledo@sandunga.unistmo.edu.mx

#### J. Jesús Arellano Pimentel

Universidad del Istmo, Bo. Sta. Cruz Tagolaba, Tehuantepec, Oaxaca, México, Teléfono: 9715224050 jjap@sandunga.unistmo.edu.mx

#### Miguel Ángel Hernández López

Universidad del Istmo, Bo. Sta. Cruz Tagolaba, Tehuantepec, Oaxaca, México, Teléfono: 9715224050 mahl@sandunga.unistmo.edu.mx

#### Resumen

Constantemente se buscan nuevas formas de crear herramientas de apoyo en diferentes sectores. Al ir en crecimiento la industria eólica en México, instituciones educativas de nivel superior como la Universidad del Istmo, decidieron formar parte del Centro Mexicano de Innovación en Energía Eólica. Dicha universidad tiene la autorización al Proyecto P08 del CEMIE-Eólico, en donde se desarrolla un software en Realidad Virtual que permita conocer un parque eólico dentro de un ambiente controlado.

Este trabajo expone los primeros resultados de la virtualización tridimensional interactiva de un parque eólico con fines didácticos, donde se propone el uso del modelo incremental de desarrollo de software aunado al modelo ASSURE de Diseño Instruccional, con el fin de motivar y estimular al estudiante a realizar las actividades que le permitan conocer el parque eólico. Asimismo, se implementa un patrón Modelo-Vista-Controlador con el motor de videojuegos Unity 3D y diferentes herramientas de modelado 3D. Los resultados preliminares del SRV desarrollado son prometedores, lo cual propicia trabajos a futuro.

Palabra(s) Clave(s): diseño instruccional, modelo ASSURE, modelo incremental, parque eólico, realidad virtual.

# 1. Introducción

Actualmente en México, la industria eólica ha ido en crecimiento, contando ya con 31 parques eólicos operando a lo largo del país según lo indica la Asociación Mexicana de Energía Eólica en [1], teniendo ubicado el principal recurso eólico en el Istmo de Tehuantepec, Oaxaca. Este crecimiento ha logrado que instituciones educativas de nivel superior ofrezcan programas de estudios a nivel licenciatura y maestría en Energías Renovables.

A modo de expandir y fortalecer las capacidades de investigación científica y tecnológica, además de fomentar la formación de recursos humanos especializados, en el año 2013 el Fondo CONACYT-SENER-Sustentabilidad Energética (FSE) publicó la convocatoria para conformar el Centro Mexicano de Innovación en Energía Eólica (CEMIE-Eólico) [2]. Como resultado de esta convocatoria, el Instituto de Investigaciones Eléctricas (IIE) en consorcio con 32 instituciones obtienen recursos y apoyo para desarrollar 13 de 23 proyectos estratégicos. Uno de los proyectos autorizados, el Proyecto P08 del CEMIE-Eólico, es propuesto por la Universidad del Istmo (UNISTMO), ubicada en la región del Istmo en el estado de Oaxaca, siendo una Institución Pública de Educación Superior e Investigación Científica del Gobierno del Estado de Oaxaca, con apoyo y reconocimiento del Gobierno Federal [3]; titulado "Diseño y construcción de un aerogenerador experimental con capacidad de 5 kW y desarrollo de software de simulación en realidad virtual, con fines didácticos". Este proyecto propone diseñar y construir un aerogenerador experimental a escala reducida, el cual cuente con todas las características, instalaciones, infraestructura y equipos de un aerogenerador de alta potencia y contar así con un simulador cercano a la realidad [4]. Además, propone el desarrollo de software en Realidad Virtual (RV) que simule las instalaciones, equipos, infraestructura, funcionamiento y operación de un parque eólico, con el fin de brindar una opción para conocer un parque eólico sin necesidad de transportarse hasta las instalaciones físicas.

En México se ha estudiado el desarrollo de Sistemas de Realidad Virtual (SRV) debido a que su aplicación se ha concentrado principalmente en áreas de capacitación y entrenamiento, tal como se describe en [5]. En términos generales, se puede mencionar el trabajo de [6], en donde se da una explicación de los elementos que caracterizan a un SRV, entre ellos el uso de bibliotecas de software libre que intervienen en su desarrollo. Por otra parte, en el trabajo de [7] se explora el uso de la Realidad Virtual Inmersiva (RVI) en la revisión y evaluación del diseño de nuevos productos, donde al integrar la RV a la fase de diseño, se identifica la información y las actividades para asistir al proceso de diseño con CAD/CAE. El proyecto fue dividido en dos etapas, la primera etapa toma como referencia los recursos disponibles del Observatorio de Visualización iXtli para entender la aplicación de las técnicas de visualización de RVI en la fase de diseño de productos, así como las ventajas y limitaciones; la segunda etapa establece un proceso sistémico del uso de la RVI en el ciclo de vida de un producto.

Además, en [8] presentan el esquema de desarrollo de la herramienta de software Virtual World Creator (VWC), contemplando la creación, edición e interacción con los mundos virtuales inmersivos. VWC permite crear escenas 3D complejas, además de modelar comportamientos para los objetos virtuales. Esta herramienta integra un conjunto de dispositivos ya comunes en la RV (guante de datos, rastreador, casco) definiendo el conjunto de funcionalidades propias a ellos. Para su desarrollo se aplicó la metodología de Ingeniería de software orientado a objetos obteniendo una herramienta, con módulos reutilizables que pueden ser extendidos para adaptarla a áreas de aplicación específicas.

Considerando lo anterior, el presente trabajo se enfoca en la etapa de análisis, diseño y desarrollo de un SRV siguiendo un modelo de ingeniería de software y diseño instruccional (DI), utilizando software de modelado 3D y un motor de videojuegos 3D; con la finalidad de ser un recurso didáctico en la comprensión de un parque eólico similar a los parques eólicos instalados en la región del Istmo de Oaxaca. En este SRV, el usuario a través de un periférico (joystick) podrá controlar sus movimientos, permitiéndole desplazarse por todo el parque eólico para realizar las actividades que el mismo sistema dicte sin infringir el secreto industrial característico en dichos parques.

# 2. Desarrollo

El SRV propuesto parte del patrón Modelo-Vista-Controlador (MVC) al proporcionar un mecanismo de configuración para componentes complejos [8] y ser empleado en el desarrollo de diferentes juegos; siguiendo una metodología incremental de desarrollo de software e integrando el modelo de DI llamado ASSURE ya que se adapta fácilmente para el diseño de la instrucción en la enseñanza-aprendizaje, al ser flexible, fácil de diseñar y útil en cualquier ambiente de aprendizaje [9]. El patrón MVC se comporta de la siguiente manera: interpreta la señal de entrada del usuario, enviando la acción al modelo para generar la vista pertinente, permitiendo establecer la comunicación entre cada capa conforme las iteraciones que el usuario realice. Dicha comunicación se establece con facilidad dentro del motor Unity 3D, que es una plataforma de desarrollo flexible para crear experiencias interactivas 3D y 2D multiplataforma [10].

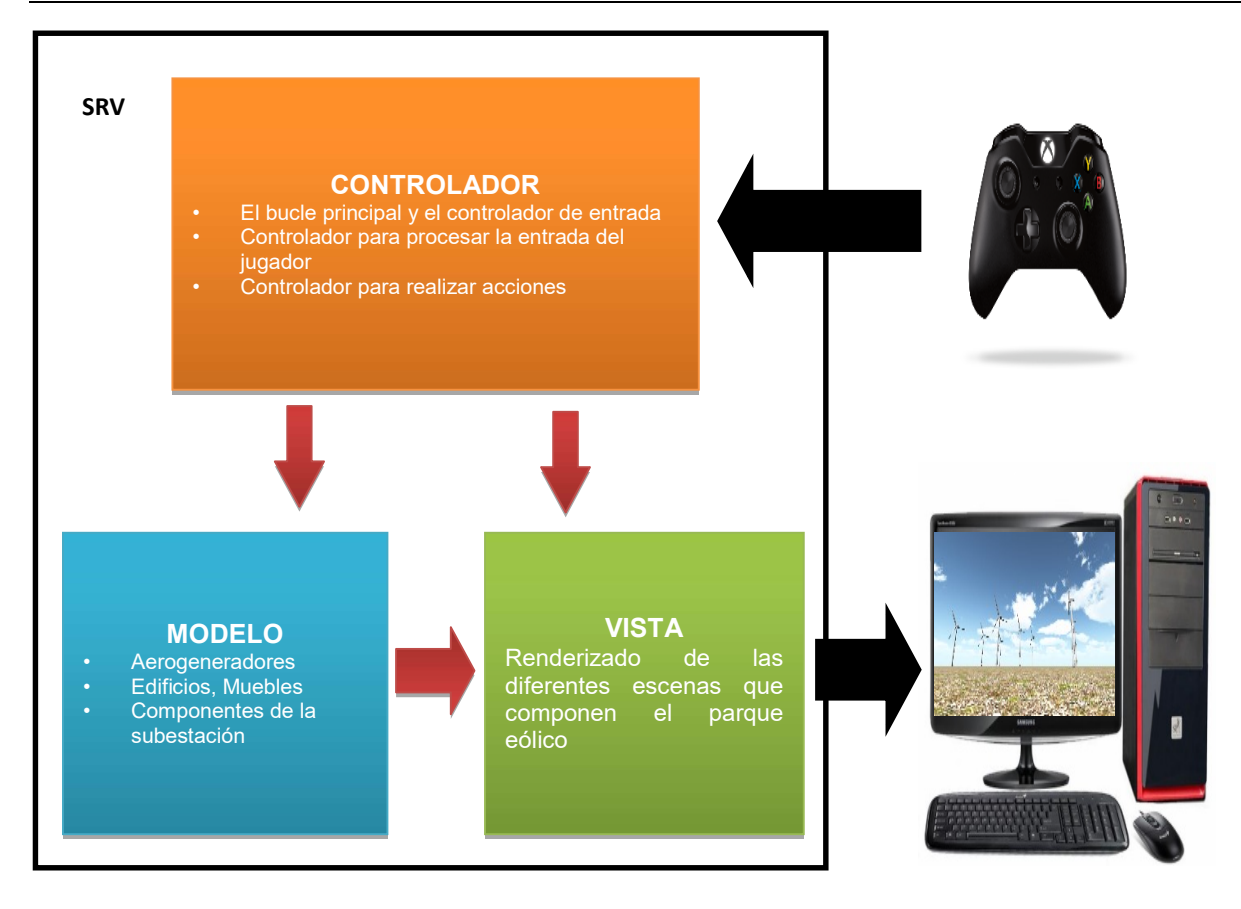

Fig. 1. Patrón MVC para el SRV propuesto.

Las tres capas del MVC para el SRV propuesto, se muestran en la Fig. 1 y se explican a continuación:

- Modelo: En esta capa se presentan los objetos modelados en 3D, tales como aerogeneradores, edificios, muebles, transporte y componentes de la subestación, entre otros. Estos objetos tienen propiedades individuales en Unity 3D para integrar el modelo.
- Vista: En esta capa se realiza el renderizado de las diferentes escenas que componen el parque eólico, reaccionando a las peticiones del usuario accesando al modelo sin poderlo modificar. Cada escena está conformada por prefaps, los cuales son una colección de GameObjects predefinidos y Components que son re-utilizables a lo largo del sistema.

 Controlador: Esta capa contiene el bucle principal y el controlador de entrada, dicho controlador procesa la entrada del usuario para realizar las diferentes acciones, creando para cada acción un modelo pertinente.

Ya que el modelo incremental de desarrollo de software combina elementos del modelo en cascada aplicado de forma iterativa, conforme avanza el tiempo total de desarrollo, cada incremento se enfoca en la entrega de un producto operacional, que en el SRV se denomina escena. Cada escena se enfoca en virtualizar una sección del parque eólico y contiene una o varias actividades para que el usuario conozca las diferentes secciones. Las actividades son desarrolladas como instrucciones siguiendo el modelo ASSURE que proporciona el DI, el cual fomenta la participación activa y comprometida del usuario por medio de seis fases. Las fases del modelo incremental y el modelo ASSURE se muestran en la Fig. 2, donde se empatan para trabajar conjuntamente por cada incremento.

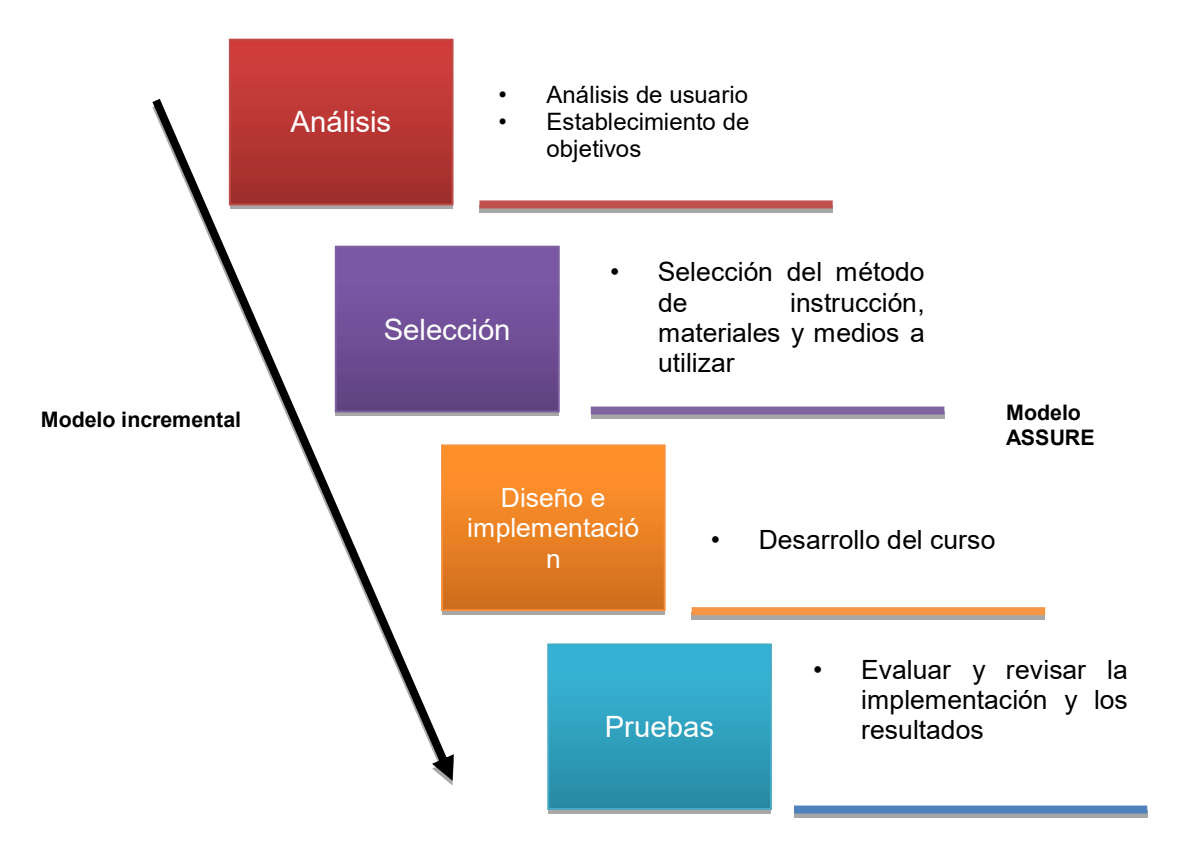

Fig. 2. Fases por incremento de los modelos utilizados.

El SRV se compone de múltiples escenas, de las cuales las siguientes seis son secciones principales (ver apartado 2.2), además de las escenas de menús que permitirán el acceso al usuario para realizar una visita. En la Fig. 3 se muestra el diagrama general de caso de uso general del SRV, en el que intervienen tres tipos de actores usuarios: alumno, profesor e invitado, los cuales tienen diferentes permisos para accesar al sistema.

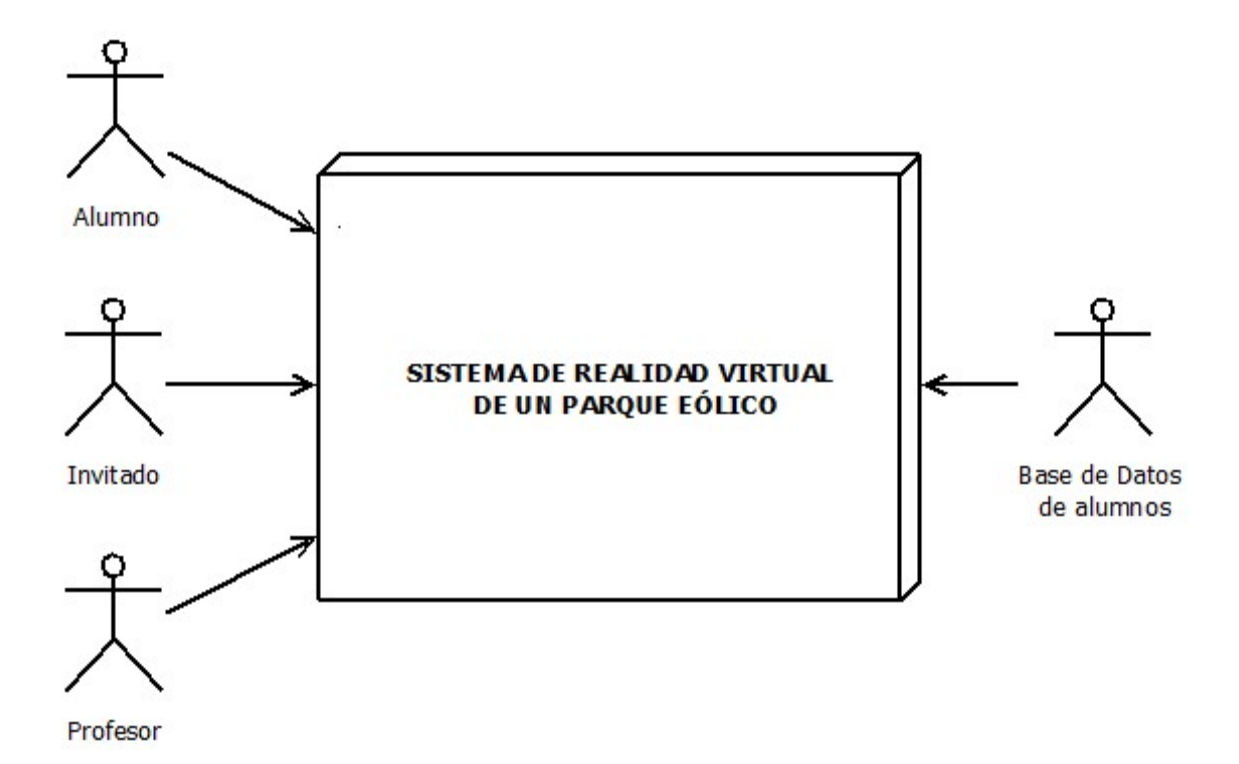

Fig. 3. Diagrama general de caso de uso general del SRV.

El usuario tipo visitante solo podrá configurar el audio del sistema y realizar la visita al parque eólico sin actividades como guía. Por otra parte los usuarios tipo alumno cuentan con el acceso para iniciar sesión, configurar el audio del sistema, realizar la visita al parque eólico con actividades como guía, pausar la visita, guardar el avance de su visita y salir del sistema; mientras que los usuarios tipo profesor pueden accesar para iniciar sesión, registrar a sus alumnos para que tengan acceso, configurar el audio del sistema, realizar la visita al parque eólico con y sin actividades como guía, pausar la visita, revisar el progreso de sus alumnos y salir del sistema. Los tres tipos de usuario pueden salir del sistema en el momento que lo deseen. Cabe destacar que los datos del registro de progreso del alumno, así como las cuentas que permitirán el acceso al sistema y su configuración, estarán almacenados en una base de datos de alumnos.

La secuencia de actividades de la visita se basará en el análisis y diseño de las instrucciones que guiarán al usuario a conocer las instalaciones según los tópicos de las materias que se imparten en la Maestría en Energía Eólica de la Universidad del Istmo, como caso de estudio. La implementación de estas y la integración de los objetos modelados en 3D para su funcionamiento especifico será mediante scripts en lenguaje de programación C#.

## 2.1. Elementos del parque eólico

En la Fig.4 se muestra el plano arquitectónico correspondiente a las áreas que componen los edificios que forman parte del parque eólico a virtualizar: almacén, centro de mando, centro de control, subestación eléctrica y área para personal. Estas áreas se encuentran ubicadas en un terreno de 950m x 582m, además del área de aerogeneradores tomando en consideración los diferentes obstáculos.

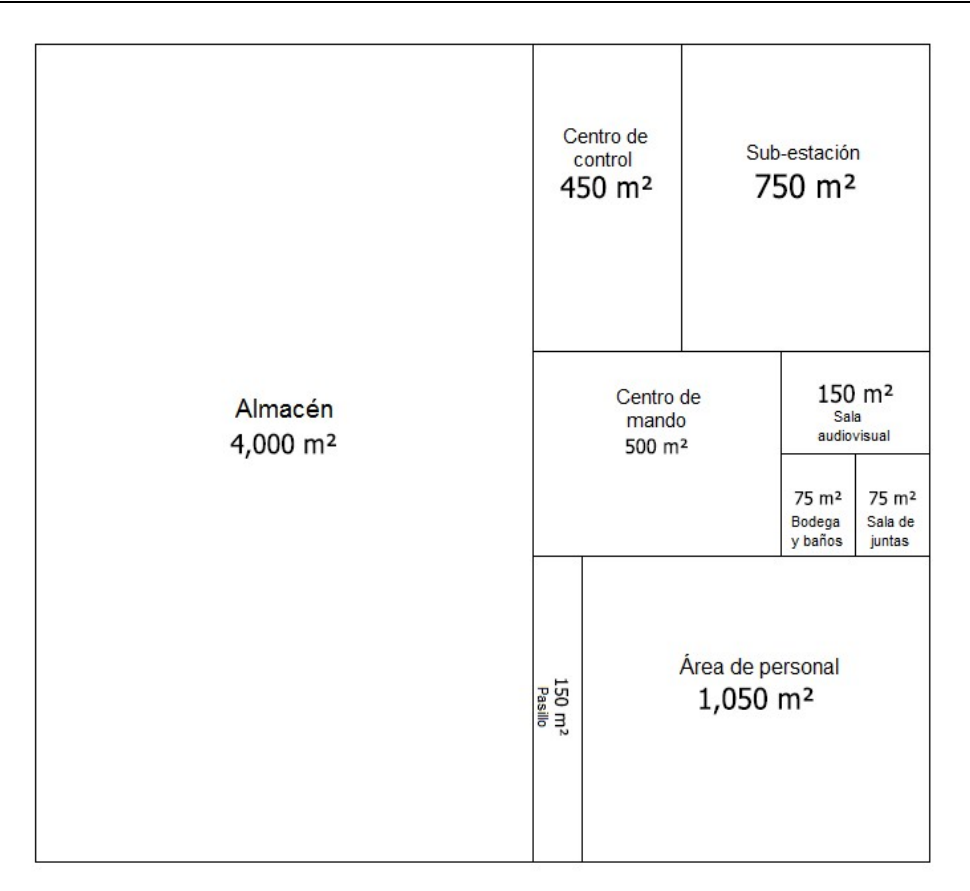

#### Fig. 4. Plano de edificios del parque eólico.

Las medidas mencionadas para esta propuesta han sido determinadas en base al criterio de un experto en montaje de parques eólicos, tomando como referencia la visitas a los parques Eurus, La venta II y Oaxaca II.

# 2.2. Pasos de desarrollo

El desarrollo del SRV se divide en dos partes que se complementan, ya que una parte se enfoca en la selección del software idóneo a utilizar y otra parte en el método de desarrollo, este proceso se describe a continuación de una manera muy general.

La investigación de los motores de videojuegos, fue el primer paso a realizar. La revisión de artículos que abordan el tema de los SRV como medio de enseñanza como [11, 12], indican que las características de Unity 3D son esenciales para el desarrollo

del sistema. En base a esto, se procedió a: adquirir los conocimientos básicos del motor de videojuegos mencionado, investigar sobre su funcionamiento y el formato soportado que proporcionan las herramientas para modelado 3D. Teniendo los conocimientos básicos sobre Unity 3D, se plantearon una serie de ideas a desarrollar que podrían conformar el SRV, esto llevo a la selección del modelo incremental de desarrollo y el modelo de DI, permitiendo definir el tipo de usuario y el diseño de las instrucciones que ayudarán a la compresión del parque eólico. Además, se comenzó el diseño del sistema con base en información que brindan los profesores de la Maestría en Energía Eólica impartida en la Universidad del Istmo, referente a parques eólicos.

Al conocer los formatos soportados por el motor de videojuegos, se seleccionaron diferentes herramientas de modelado 3D, de las cuales se realizaron pruebas con objetos simples (cubos), estos fueron importados al entorno de desarrollo de Unity 3D y comparados en cuestión de dimensión y texturas, los resultados permitieron seleccionar Sketchup como herramienta base en modelado 3D para las primeras iteraciones del SRV, así como las dimensiones para la correcta visualización de todos los objetos en el sistema.

Para la primera versión del SRV, se realizaron diferentes pruebas con las herramientas de modelado 3D Sketchup y Catia, importando al entorno Unity 3D. En la Tabla 1 se muestra la comparativa de las herramientas consideradas, en las cuales se destaca Sketchup frente a Catia V5 principalmente por la diferencia en costos monetarios.

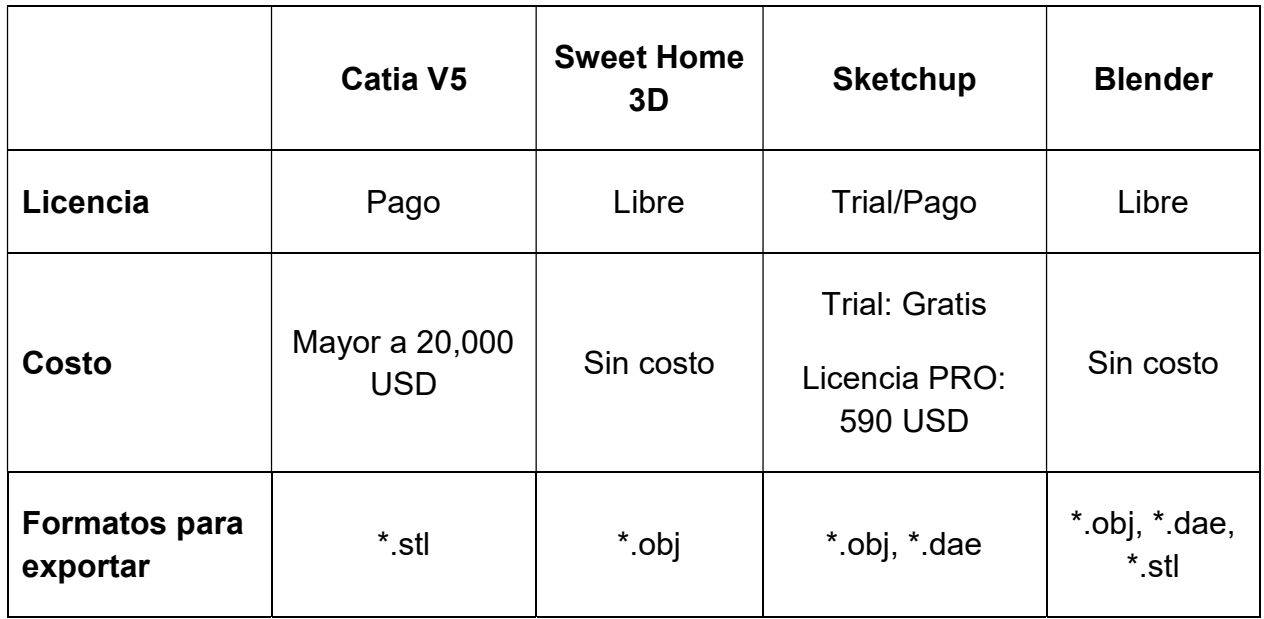

#### Tabla 1. Comparativa de herramientas de modelado 3D.

Otro aspecto importante a señalar, es que se consideraron diferentes escalas para la correcta visualización de los objetos en escenas con espacios de trabajo grandes, debido a que las dimensiones que se utilizaron en el diseño son a escala real. Ejemplo de esto se tiene a la escena que integra el parque eólico, en la cual se trabajó 1 unidad en Unity como 1 metro real. No obstante, se debe mencionar que los objetos que se crearon y modificaron en Sketchup, se redimensionaron a una escala del 24.5% de su tamaño real para que empatara con las unidades manejadas en Unity 3D y así agilizar el procesado de los mismos.

El siguiente paso fue diseñar las escenas para definir los componentes necesarios y así crear desde cero algunos de los objetos a visualizar en el SRV, además de recopilar otros objetos del amplio repositorio que proporciona Sketchup. Esto permitió complementar las diferentes escenas dentro del entorno de desarrollo de Unity 3D y unirlas haciendo uso de la programación de scripts en lenguaje C#, lo cual permite una navegación sencilla entre las diferentes escenas.

### 3. Resultados

Se realizaron objetos de prueba con las herramientas Catia , Blender, Sweet Home 3D y Sketchup, donde se generaron: archivos con extensión .stl para Catia, \*.obj para el caso de Sweet Home 3D, y \*.dae en el caso de Blender y Sketchup. Al exportar los archivos \*.obj y \*.dae a Unity 3D solo se tuvieron dificultades al cargar las texturas que se habían asignado previamente, sin embargo los archivos \*.stl no se pueden importar directamente por lo que se necesita de una herramienta extra para poder convertir el archivo a algún formato soportado por Unity. Por otra parte, Blender a pesar de requerir más tiempo de aprendizaje para un uso correcto, no ha sido descartado, ya que sus características brindan facilidad en animar los objetos para iteraciones futuras.

Como resultados de las primeras iteraciones de desarrollo se tiene un sistema conformado por seis escenas con navegación entre ellas mediante el uso de un joystick. En la Fig. 6 se muestra una vista parcial de los aerogeneradores del parque eólico mientras que en la Fig. 7 se visualiza una perspectiva más completa de SRV del parque eólico, incluyendo tanto los aerogeneradores como los edificios. En la Fig. 8 se tiene una vista del interior del edificio principal.

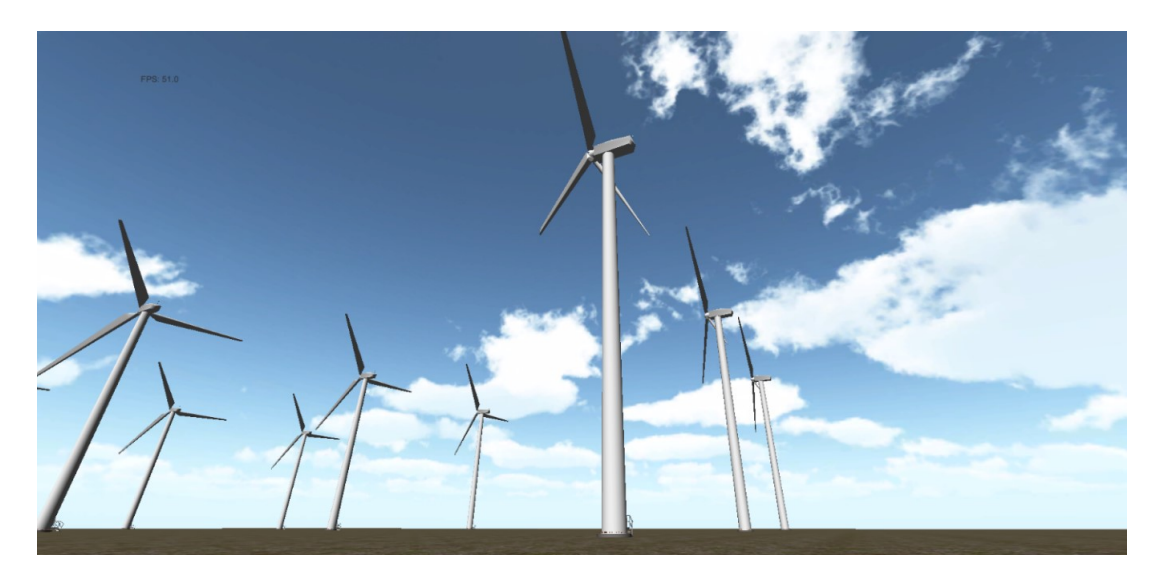

Fig. 6. Vista parcial de los aerogeneradores del parque eólico en el SRV.

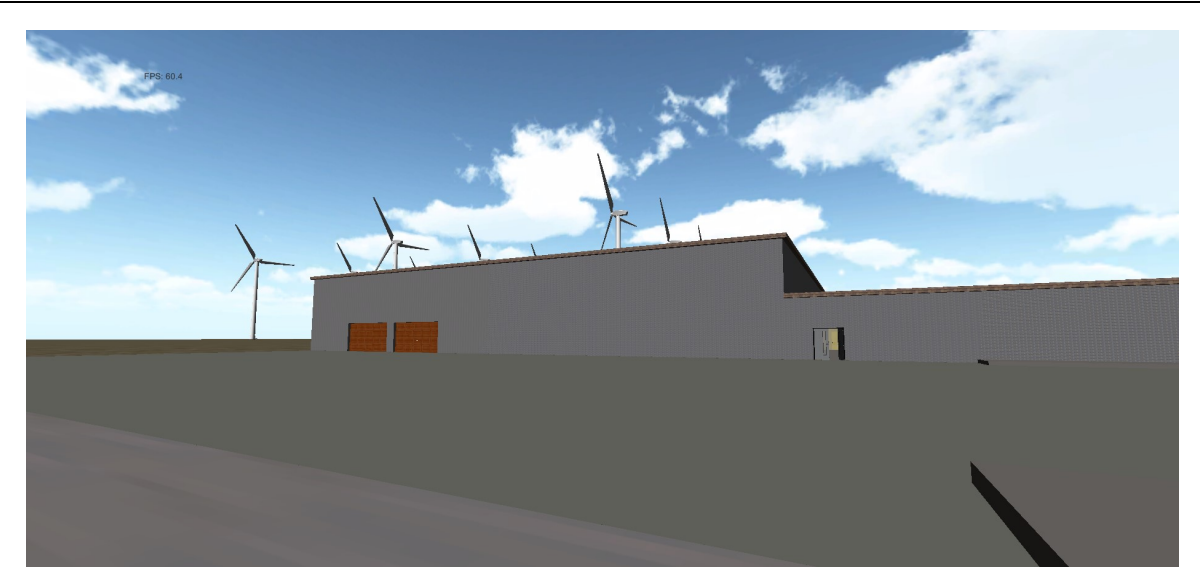

Fig. 7. Impresión de pantalla de la sección principal para la visita en el SRV.

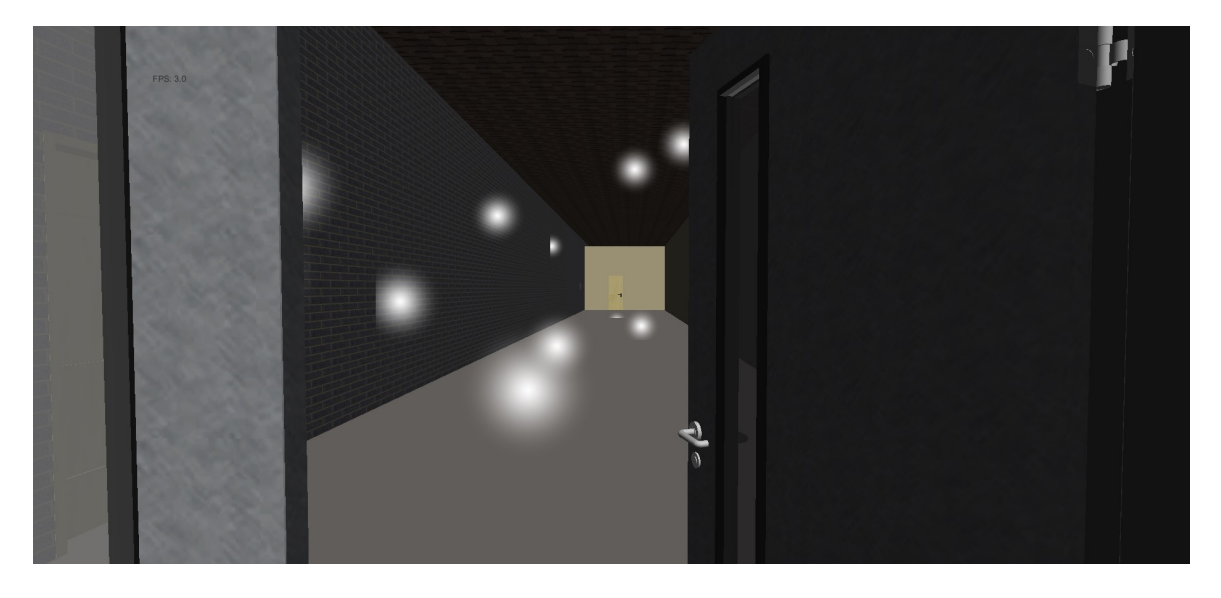

Fig. 8. Sección interior del edificio en el SRV.

En la Tabla 2 se muestran las características de los equipos de cómputo utilizados en el desarrollo, mismos en los que se realizaron pruebas de rendimiento del SRV, donde se tomó en consideración no solo a la Unidad de Procesamiento Gráfico (GPU) en cada equipo de cómputo, sino también la calidad de gráficos que brinda Unity 3D en su versión 4.6.1.

En la Tabla 3 se muestran los resultados obtenidos con la herramienta TechPowerUp GPU-Z [13] al ejecutar el archivo generado por Unity 4.6.1, donde se seleccionó una resolución de 1280 x 768 px. En dichos resultados se muestra un decremento en cantidad de frames por segundos (FPS) conforme se mejora la calidad de los gráficos. Además, en los modos good, beautiful y fantastic se visualizaron con mayor detalle los efectos en iluminación.

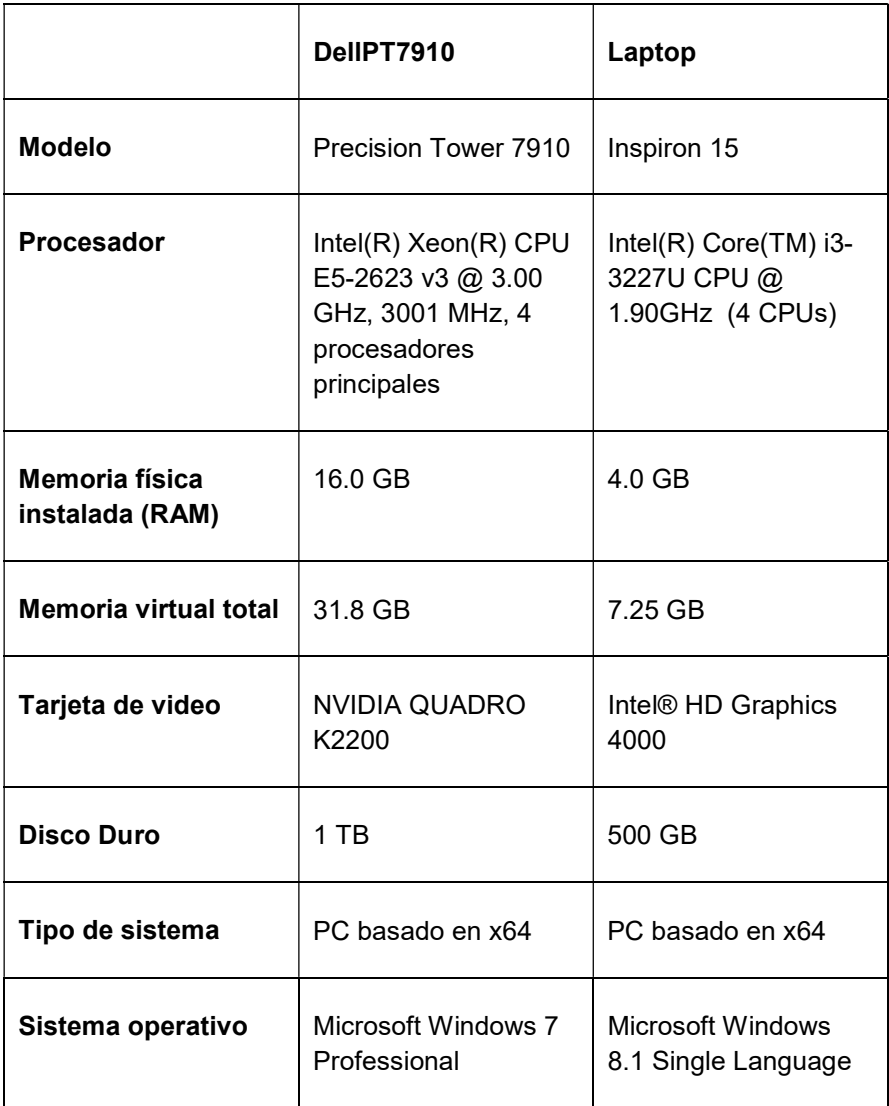

Tabla 2. Características de equipo de cómputo utilizado.

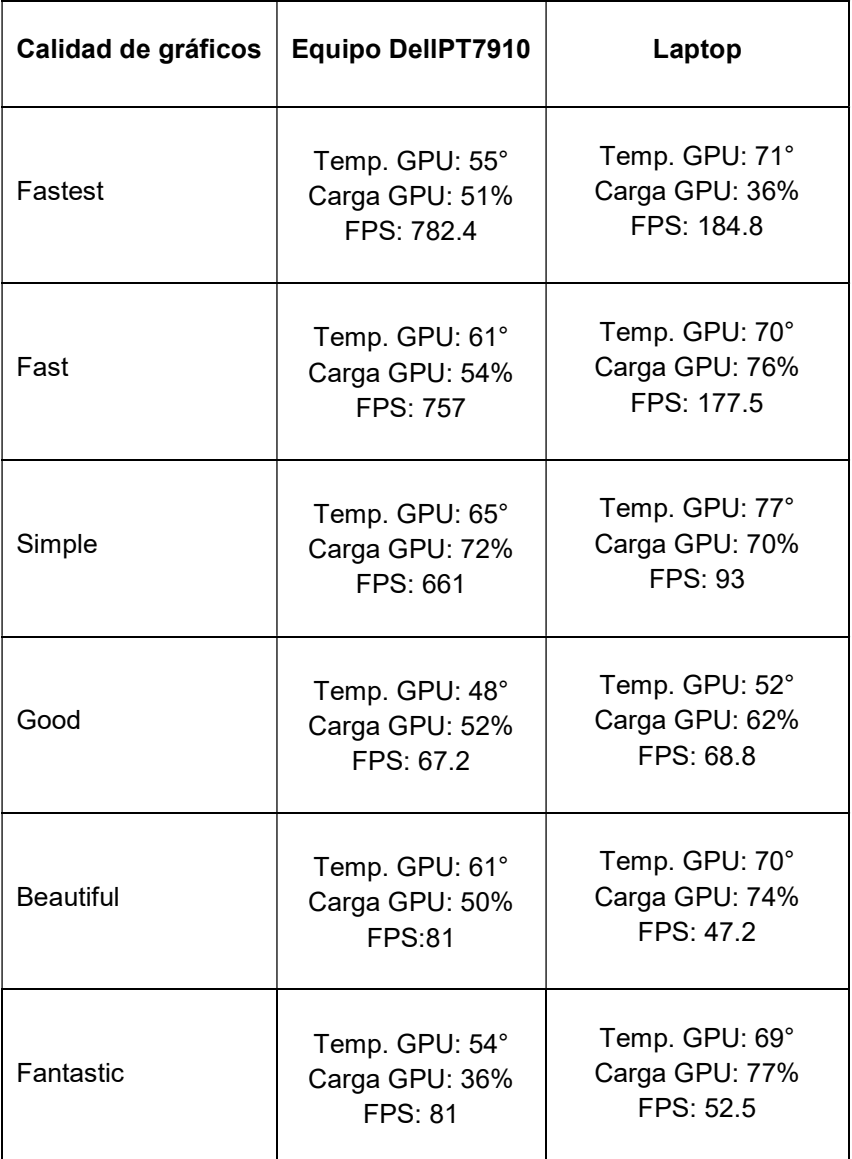

#### Tabla 3. Resultados de rendimiento del SRV.

# 4. Discusión

En general el resultado de las primeras iteraciones ha sido prometedor gracias al motor de videojuegos seleccionado, ya que a pesar de existir varios motores de videojuegos empleados en el desarrollo de Sistemas de Realidad Virtual tales como Unreal Engine, Cryengine, Frostbyte, Game Engine Blender y MT Framework; Unity 3D presenta como ventaja el trabajo por módulos, además del elevado volumen de información y documentación que existe tanto en formato electrónico como impresos, permitiendo su rápida comprensión para un uso adecuado. Unity se percibe como un entorno que se maneja bajo la estructura del MVC, considerando que provee al usuario de una vista generada a partir del modelado de objetos, controlados por codificación. Esto permite el uso de diferentes herramientas de modelado dentro de su entorno.

Con la finalidad de ir mejorando el nivel de detalle de los elementos del SRV se plantea el uso del modelo incremental de desarrollo, ya que cada iteración permite la retroalimentación que proporcionan las pruebas para así realizar los ajustes pertinentes al sistema. Por otra parte, el DI provee diferentes modelos de los cuales ASSURE es recomendado en [9] por ser adaptable para diseñar un curso o una lección, y cuenta con las etapas de una adecuada planeación. Se considera que este modelo al tener etapas similares al modelo incremental de desarrollo, asiste en el diseño, desarrollo y mejora de ambientes de aprendizaje.

# 5. Conclusiones

El trabajo expuesto a lo largo de este documento, es el resultado de las primeras iteraciones de los modelos seguidos, observando que el mayor tiempo invertido no solo se centra en la investigación de herramientas para el diseño y modelado de los componentes del SRV, sino en realizar el modelado de los propios objetos utilizando la versión gratuita que proporciona Sketchup, cuidando el nivel de detalle en las texturas e iluminaciones que los componen, ya que uno de los objetivos es ofrecer al usuario una experiencia cercana a la realidad.

Atendiendo a las consideraciones anteriores se encuentra la RV, siendo parte esencial del SRV propuesto, que se enfoca en ser una herramienta didáctica que motive y estimule al estudiante a realizar las actividades para conocer un parque eólico en un ambiente controlado, similar al caso de [12].

De acuerdo al avance expuesto, como trabajo a futuro para las siguientes iteraciones, se plantea la integración de las instrucciones siguiendo el modelo ASSURE de DI que definirá la fluidez del recorrido por el parque eólico para facilitar su comprensión. Si bien es cierto que se está implementando dicho modelo, también se considera realizar evaluaciones VARK [14] con el propósito de conocer las preferencias del usuario para trabajar con la información. Además de integrar hardware que permita la inmersión del usuario en el sistema, como los cascos de RV, en particular se pretende utilizar el Oculus Rift.

# 6. Referencias

- [1] AMDEE | El viento en números. http://www.amdee.org/viento-en-numeros. Octubre 2014.
- [2] CEMIE-Eólico | Acerca de nosotros. http://evaluarer.iie.org.mx:8080/cemie/Conso rcio/Acerca-de-nosotros. Octubre 2014.
- [3] UNISTMO | ¿Qué es la UNISTMO? http://www.unistmo.edu.mx/nuestrauniversid ad.html#que\_es. Octubre 2014.
- [4] Proyecto número P08. http://evaluarer.iie.org.mx:8080/cemie/Proyectos/Proyecto -P08. Noviembre 2014.
- [5] M. Pérez Ramírez, E. Zabre Borgaro, E. Islas Pérez, "Realidad virtual: un panorama general". Boletín IEE. Abr-Jun 2004. 6 pp.
- [6] M. Ramos, J. Larios, D. Cervantes, R. Leriche, "Creación de ambientes virtuales inmersivos con software libre". Revista Digital Universitaria. Vol. 8. No. 6. 2007.
- [7] M. A Cruz, A. Morales, Á. Ayala, "Diseño de productos asistidos por realidad virtual inmersiva". Ingeniería mecánica tecnología y desarrollo. Vol. 2. No. 3. 2006. 93-100 pp.
- [8] LPS: Patrón Modelo-Vista-Controlador. http://web.fdi.ucm.es/profesor/fpeinado/ courses/oop/LPS-14ModeloVistaControlador.pdf. Enero 2015.
- [9] El modelo de diseño instruccional ASSURE aplicado a la educación en distancia. www.eumed.net/rev/tlatemoani/01/mgbl.htm. Octubre 2014.
- [10] Unity Game engine, tolos and multiplatform. http://unity3d.com/es/unity. Enero 2015.
- [11] S. Hernández Mendoza, D. Peña Rojas, "Realidad Virtual como herramienta para interactuar en línea". Revista Iberoamericana de las Ciencias Computacionales e Informática. Vol. 3. No. 5. Ene-Jun 2014. 18 pp.
- [12] A. L. González Aspera, G. Chávez Hernández, "La Realidad Virtual Inmersiva en ambientes inteligentes de aprendizaje". Revista ICONO 14. Vol. 2. Julio 2011. 122/137 pp.
- [13] TechPowerUp GPU-Z. http://www.techpowerup.com/gpuz/. Enero 2015.
- [14] El cuestionario VARK. http://vark-learn.com/el-cuestionario-vark/. Febrero 2015.

# 7. Autores

Karla del Rosario Trujillo González es tesista colaboradora del Proyecto P08 del Centro Mexicano de Innovación en Energía Eólica (CEMIE-Eólico) titulado "Diseño y construcción de un aerogenerador experimental con capacidad de 5 kW y desarrollo de software de simulación en realidad virtual, con fines didácticos", además de ser colaboradora del CA de Ingeniería en Computación de la Universidad del Istmo, campus Tehuantepec. Actualmente está por concluir su proyecto de tesis para obtener el título de Ingeniero en Computación.

M. C. A. Guadalupe Toledo Toledo obtuvo su título de Maestría en Computación Aplicada por el Laboratorio Nacional de Informática Avanzada (LANIA) en 2013. Actualmente se desempeña como Profesora-Investigadora adscrita a la carrera de Ingeniería en Computación de la Universidad del Istmo, campus Tehuantepec y colaboradora del Proyecto P08 del CEMIE-Eólico.

M. en C. J. Jesús Arellano Pimentel obtuvo su título de Maestría en Ciencias en Ingeniería Eléctrica con especialidad en Sistemas Computacionales por la Universidad Michoacana de San Nicolás de Hidalgo en 2005. Actualmente se desempeña como Profesor-Investigador adscrito a la carrera de Ingeniería en Computación de la Universidad del Istmo, campus Tehuantepec. Además es miembro activo del CA de Ingeniería en Computación de la Universidad del Istmo y colaborador del Proyecto P08 del CEMIE-Eólico.

Dr. Miguel Ángel Hernández López obtuvo los grados de Doctor y Maestro en Ingeniería Eléctrica en la especialidad de control automático en los años 2004 y 2008 respectivamente por la Universidad Nacional Autónoma de México (UNAM). Tiene la Licenciatura en Ingeniería en computación por la Facultad de Ingeniería de UNAM. Actualmente se desempeña como Profesor-Investigador adscrito a la División de Estudios de posgrado de la Universidad del Istmo, campus Tehuantepec. Es responsable técnico del Proyecto P08 del CEMIE-Eólico. Además es Director del Instituto de Estudios de la Energía de la Universidad del Istmo.